## vsphere files from datastore

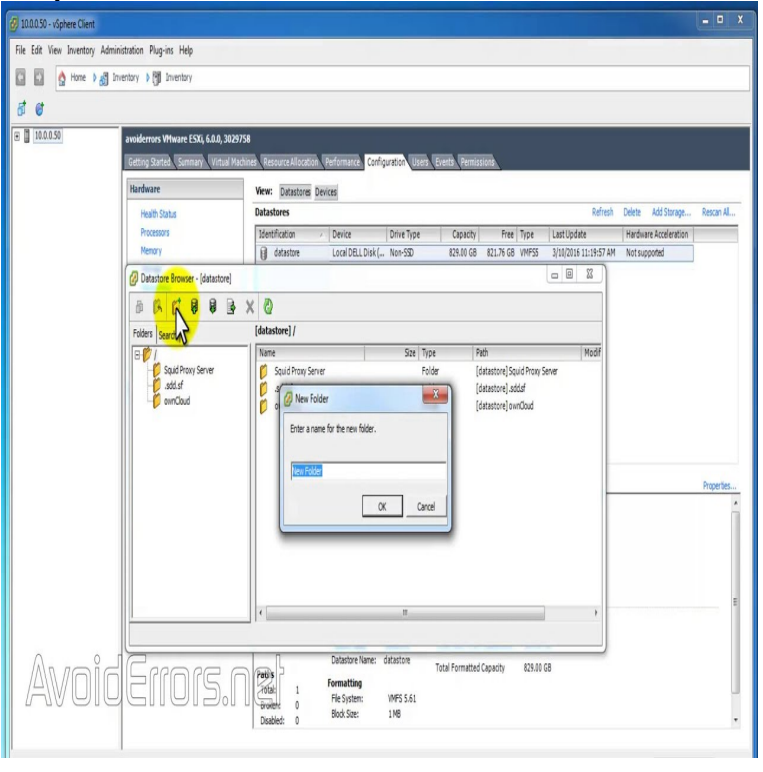

Click Storage in the VMware Host Client inventory and click Datastores. Select the datastore that you want to store the file on. (Optional) Create a new datastore directory to store the file. Locate the item that you want to upload from your local computer and click Open.11 Sep - 6 min - Uploaded by TechinDive This video explain how to download file from ESXi data store using VMware vSphere client.vCenter Server. Uploading files to your VMware vSphere datastore via vCenter Server is very straightforward and similar to the ESXi host connection. You can click on your datastores tab, then right click the datastore you want to upload to. Notice you have the context menu pop up where you can select Browse Files.With VMware vSphere , there are many ways to manage datastore file. Let's take a look at Managing datastore files in VMware vSphere This post lists several ways to upload files to a VMware vSphere datastore. I will show you how to upload via the vSphere web client and then.You can copy files between your client PC and a VMware ESX/ESXi system using vSphere Client's datastore browser. You will see several.Copying files to VMware Datastores is an easy task. Here in this article, I am showing 3 different methods to upload files to VMware datastores.A pretty common task for vSphere Administrators is to upload or download content from a vSphere Datastore which usually contains ISOs and.When using VMware vSphere with self-signed certificates, I noticed that I could not upload files to a datastore. This is due to the fact that the.Yes, to transfer files from one datastore to another both need to be connected to the same host. You basically have three options: download the.Datastores in VMware vSphere are storage containers for files. They could be located on a local server hard drive or across the network on a SAN. Datastores.I have an ISO file on vSphere cluster that I need to download, but can't. If I log into vCenter and drill down to Storage > Datastore I can.Step 3: Connect and Upload Files to an ESXi Host. shows an example of uploading an ISO image to a datastore on an ESXi host.The datastore on the vCenter server to push files to. host. required. The vCenter server on which the datastore is available. aliases: hostname. login. required.In most of the lab scenario, not everyone uses shared storage between ESXi host to share the files between ESXi hosts. Shared datastore.VMware ESXi - Cannot delete file from datastore - When you try and delete an orphaned VM or your old VM you get the error: Device or.Everyone,When I attempt to upload files to our ESX host, the upload does not complete. The file is Windows ISO about 7GB in size.Today, I wanted to quickly go through the process of renaming VMware virtual machines and their underlying datastore files. To be clear, this.The VIFS tool, available on vMA or vCLI, allows you to perform remote file management operations on ESXi hosts. I've written previously about using the vMA to.